電子回路シミュレータ SIMetrix/SIMPLIS

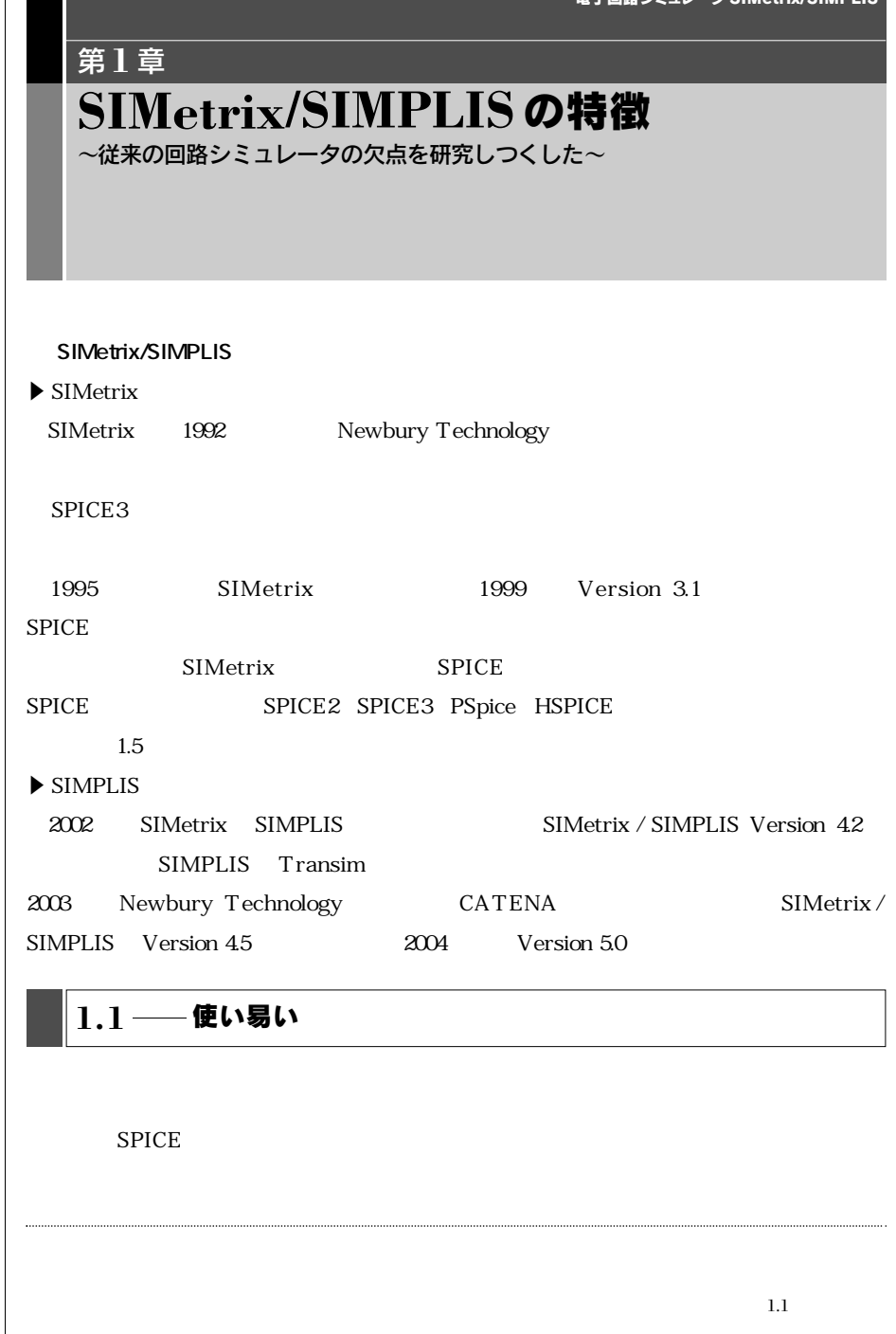

 $\overline{\phantom{a}}$ 

見本

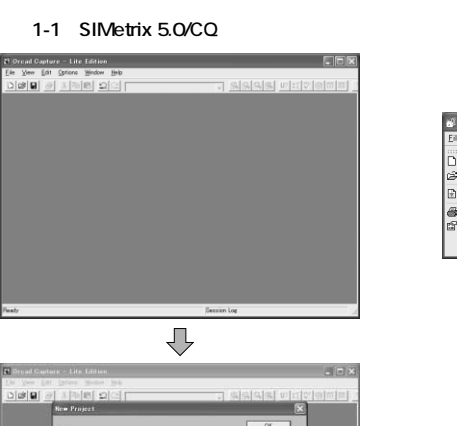

Log

寻

 $\overline{U}$ 

Front Using .<br>Anite or Hind A/I  $\lambda$  $\mathbb{R}$  $\frac{1}{2}$  $\overline{\alpha}$ Egostian<br>I www.fikivitian

**Al Dread Casture - Lite Edition** 

 $\frac{1}{2} \frac{1}{2} \frac{$ 

**PSpice Project**  $\sim$ a blank a

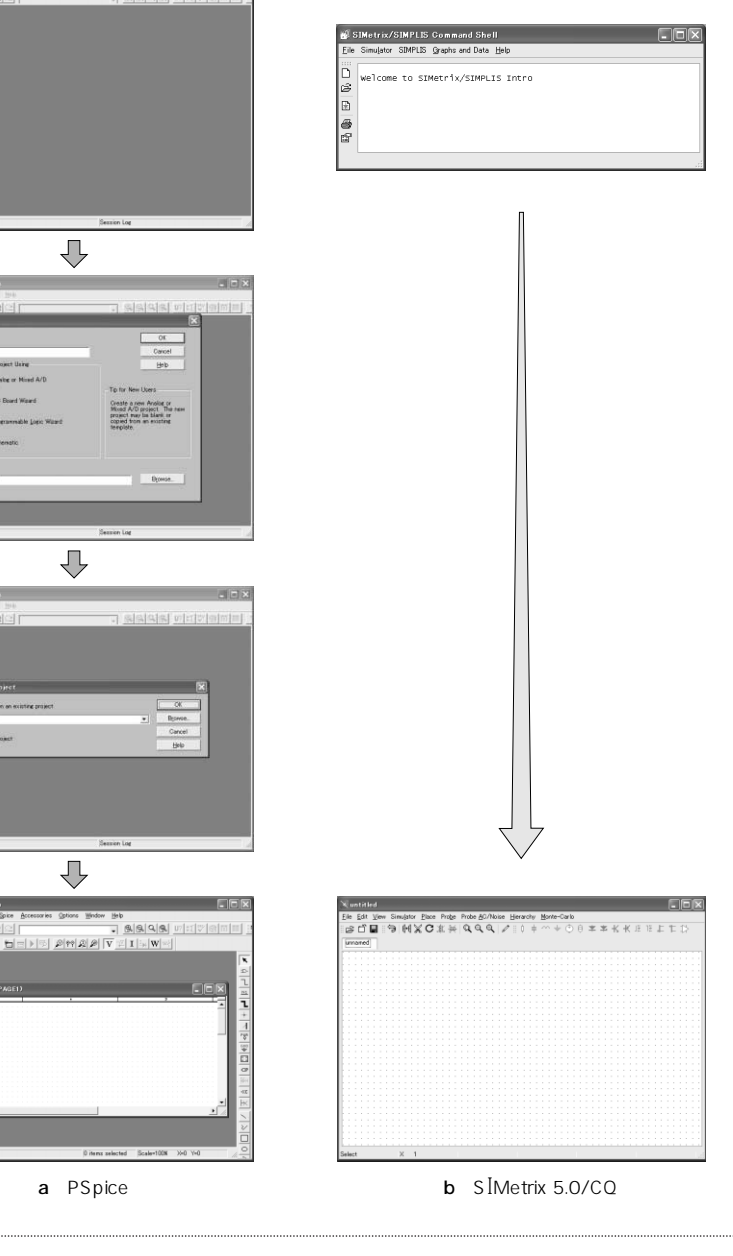

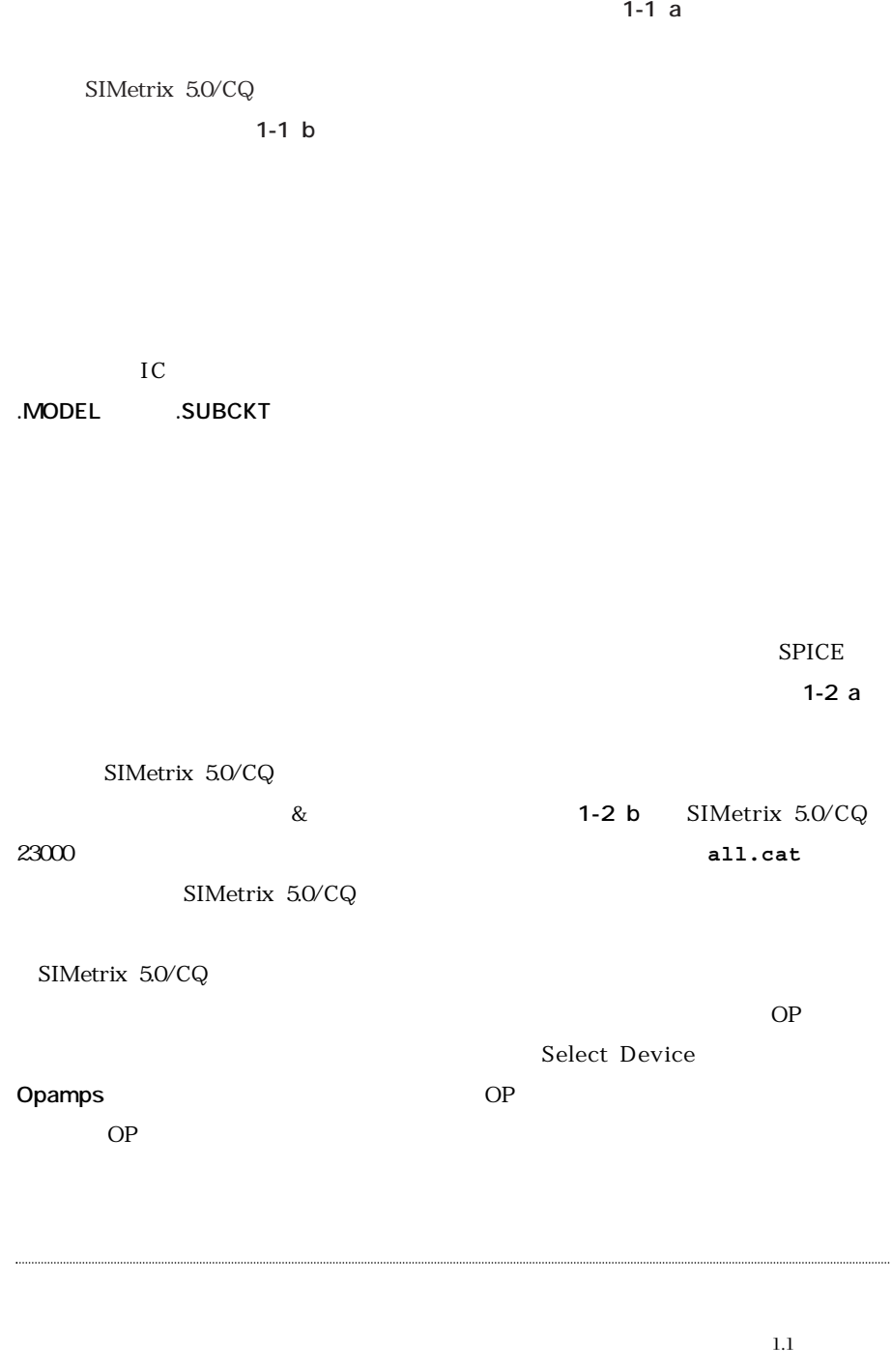

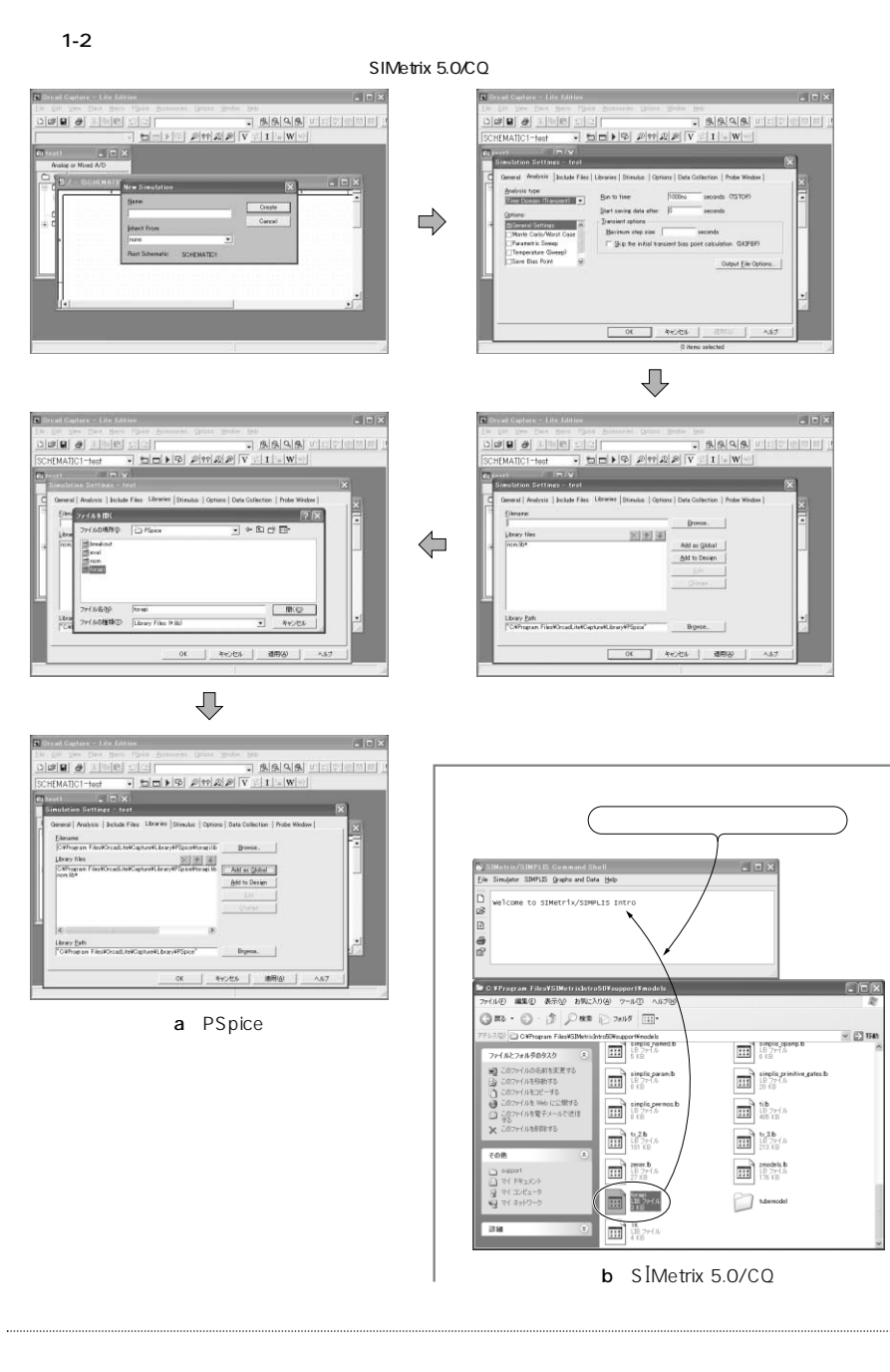

### **1.2**―機能が豊富

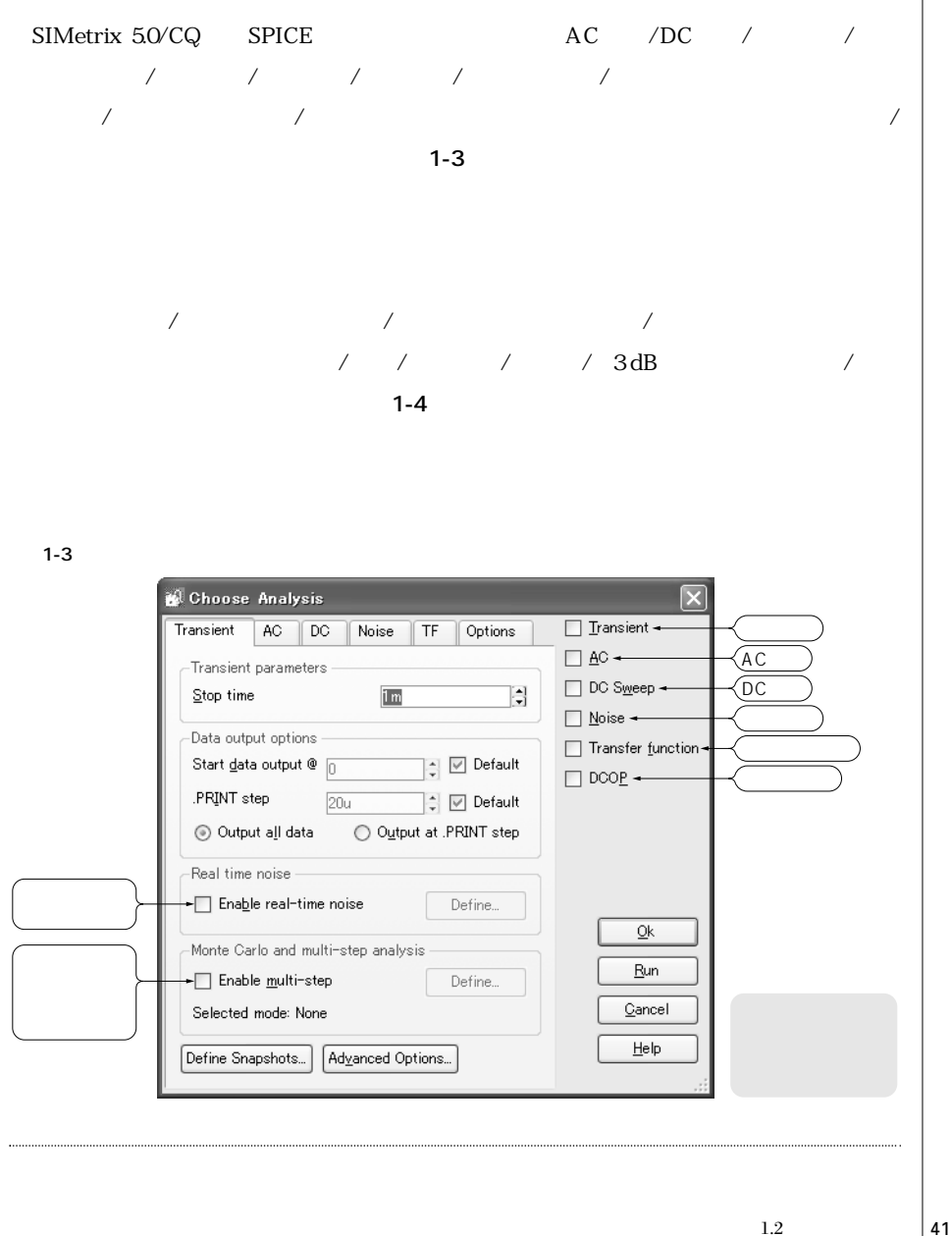

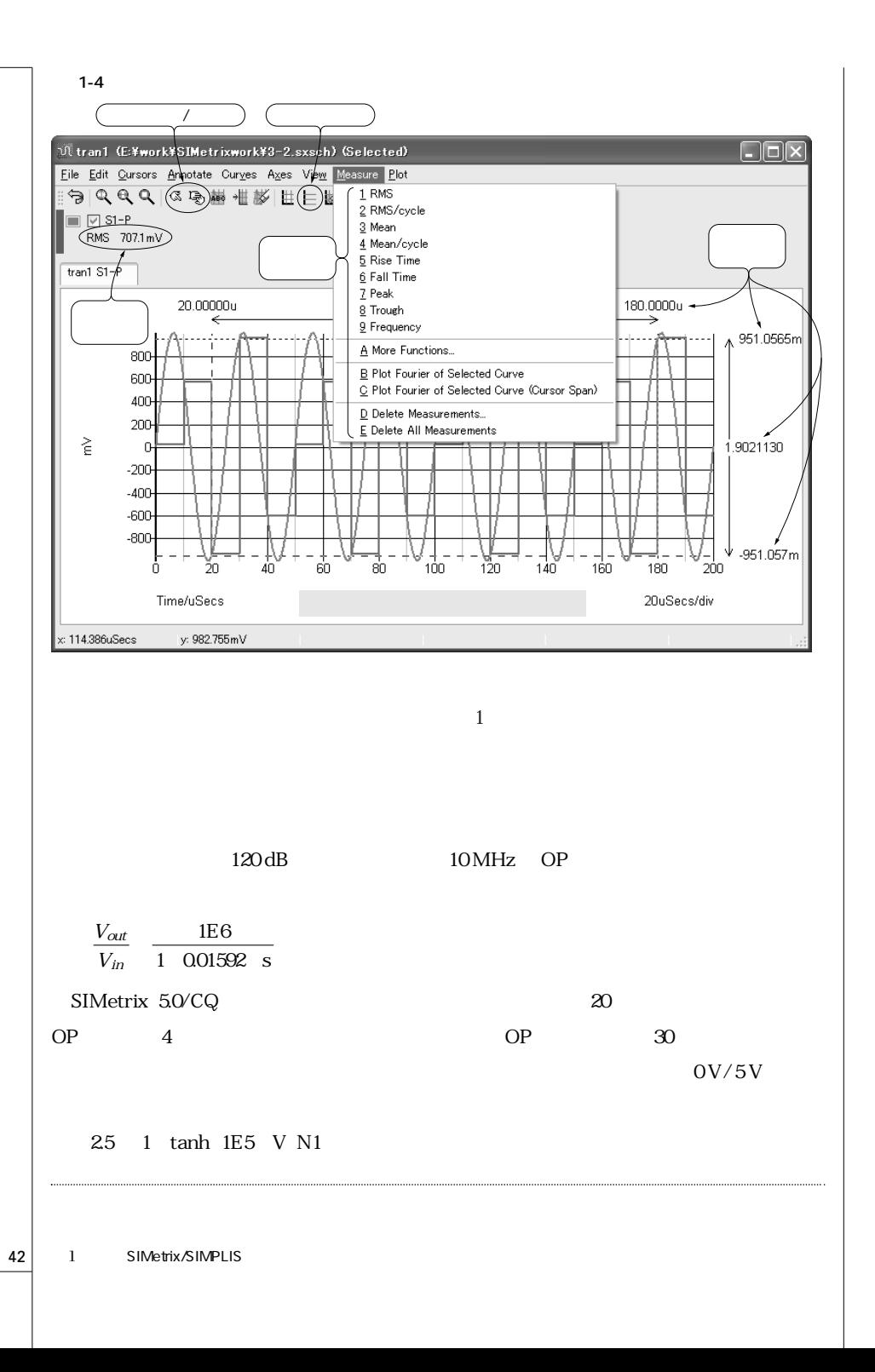

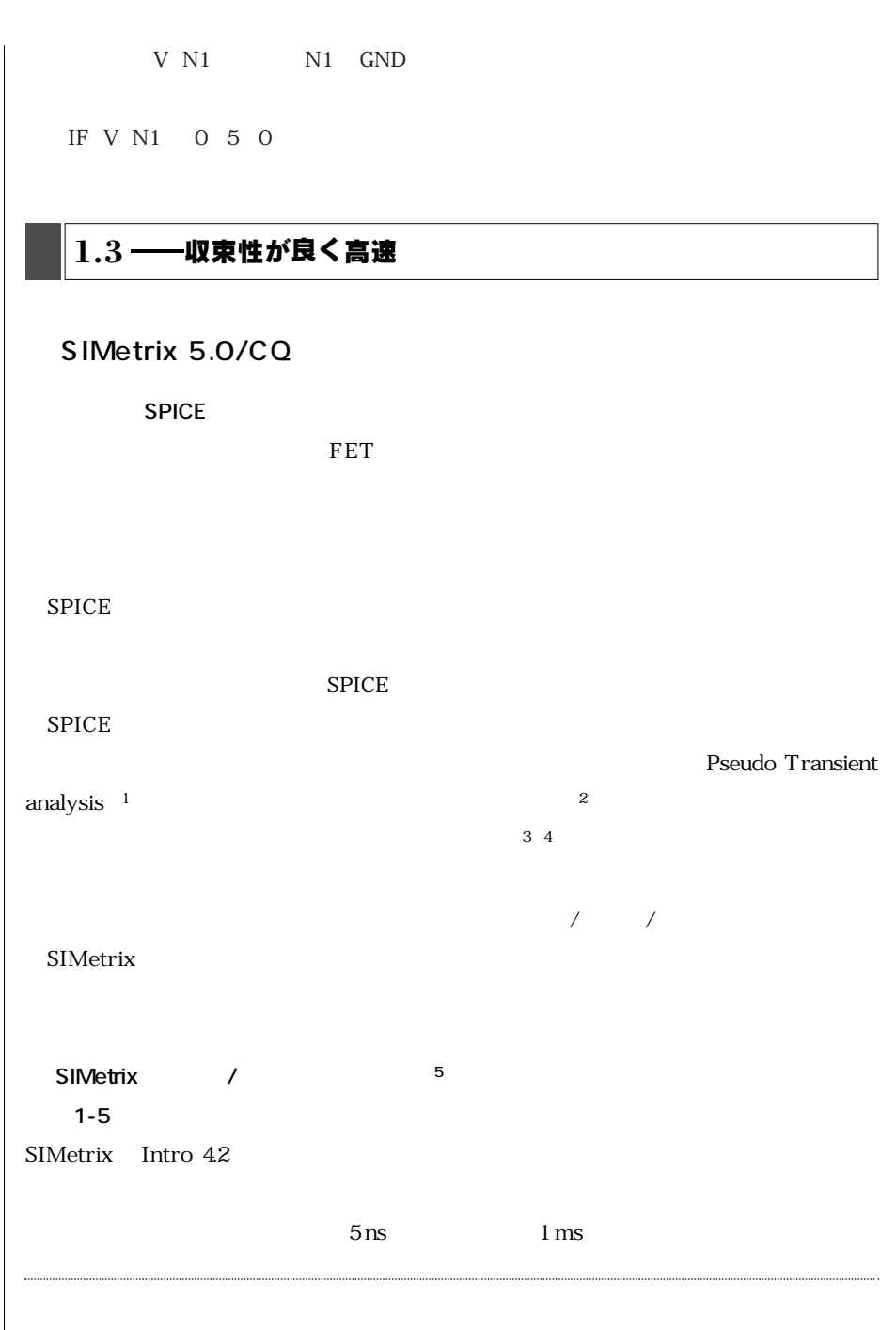

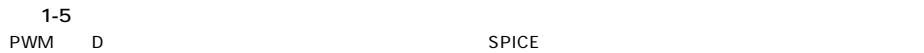

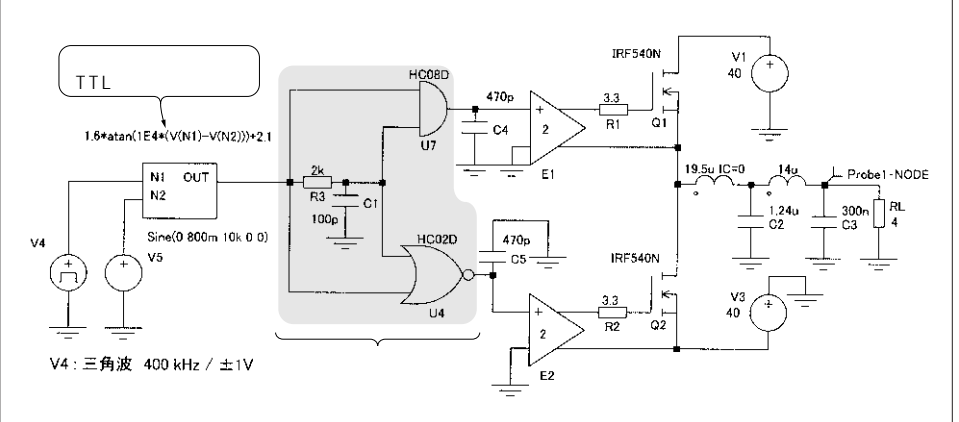

**〈表 1-1〉商用シミュレータ**(評価版)**の解析時間の比較**

SIMetrix

 $1-5$   $RELTOL$ 

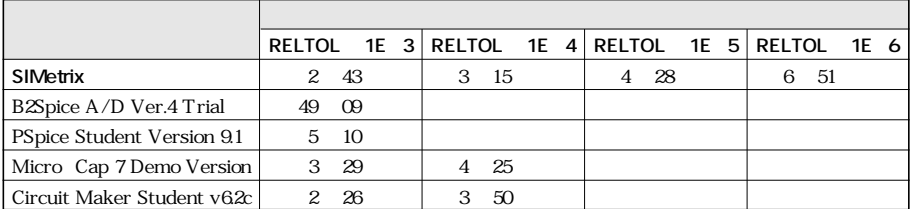

VNTOL 1μV ABSTOL 1 pA RELTOL 1E 3 1E 6 CPU: Celeron1.7GHz RAM: 256M DDR HDD:80G 7200 rpm 70.4 G OS Windows2000 **1-1** SIMetrix

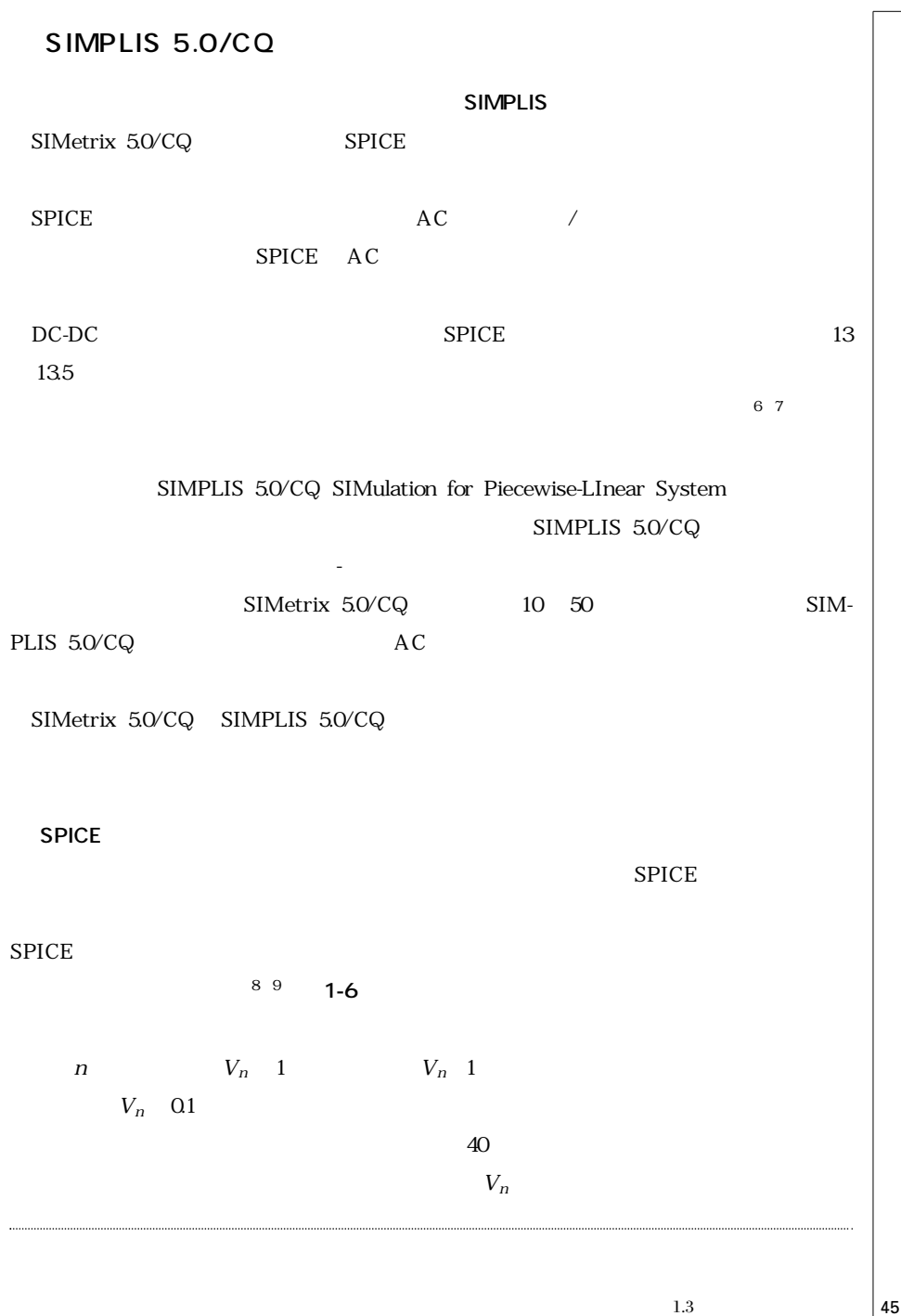

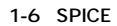

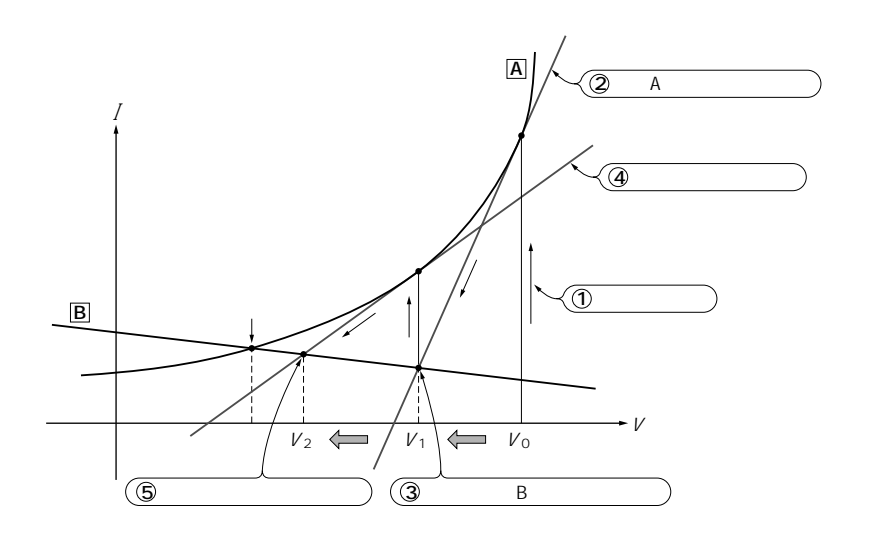

**SPICE** の場合には初期値がある。

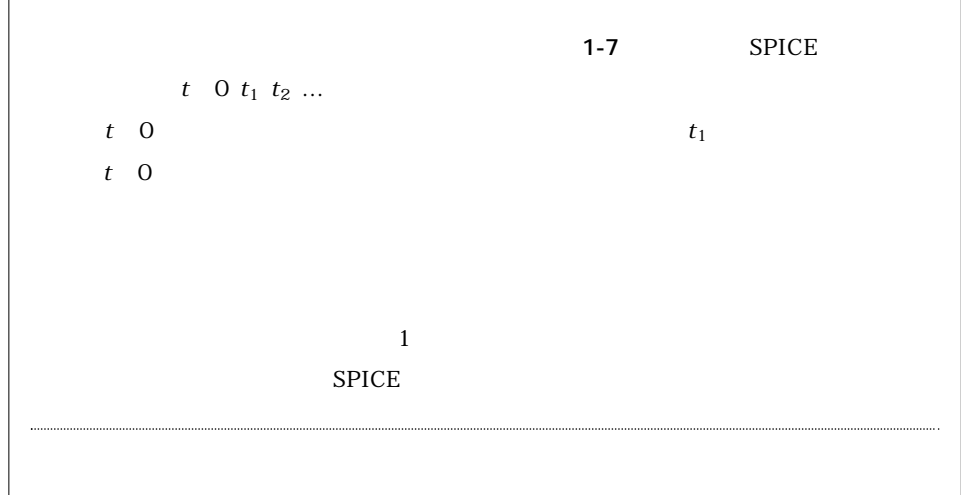

 $46$  1 SIMetrix/SIMPLIS

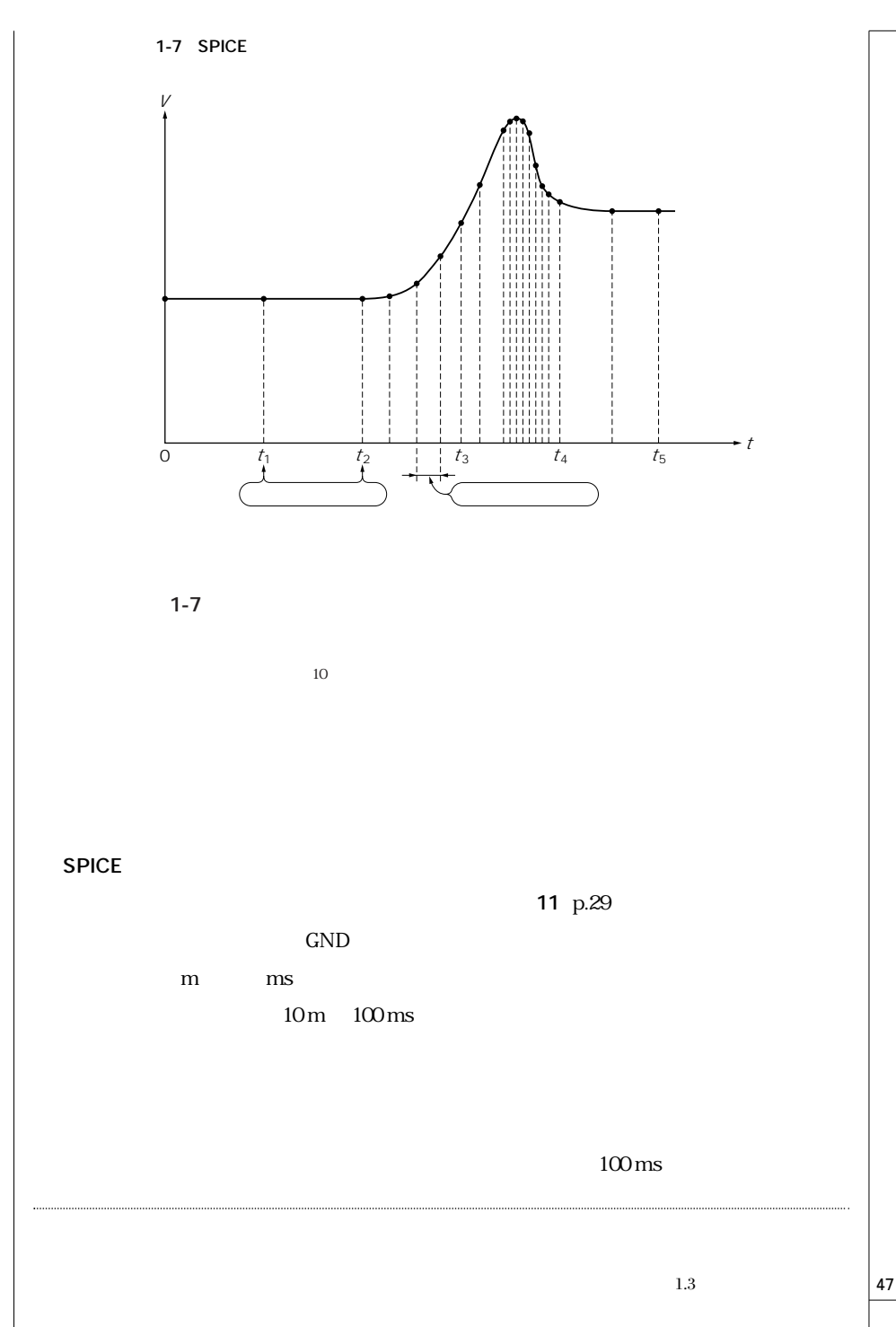

 $1\mu s$  10

 $S$ PICE

SIMPLIS

# **1.4**―**Intro 4.5b** <sup>と</sup> **Intro 5.0/CQ** の違い

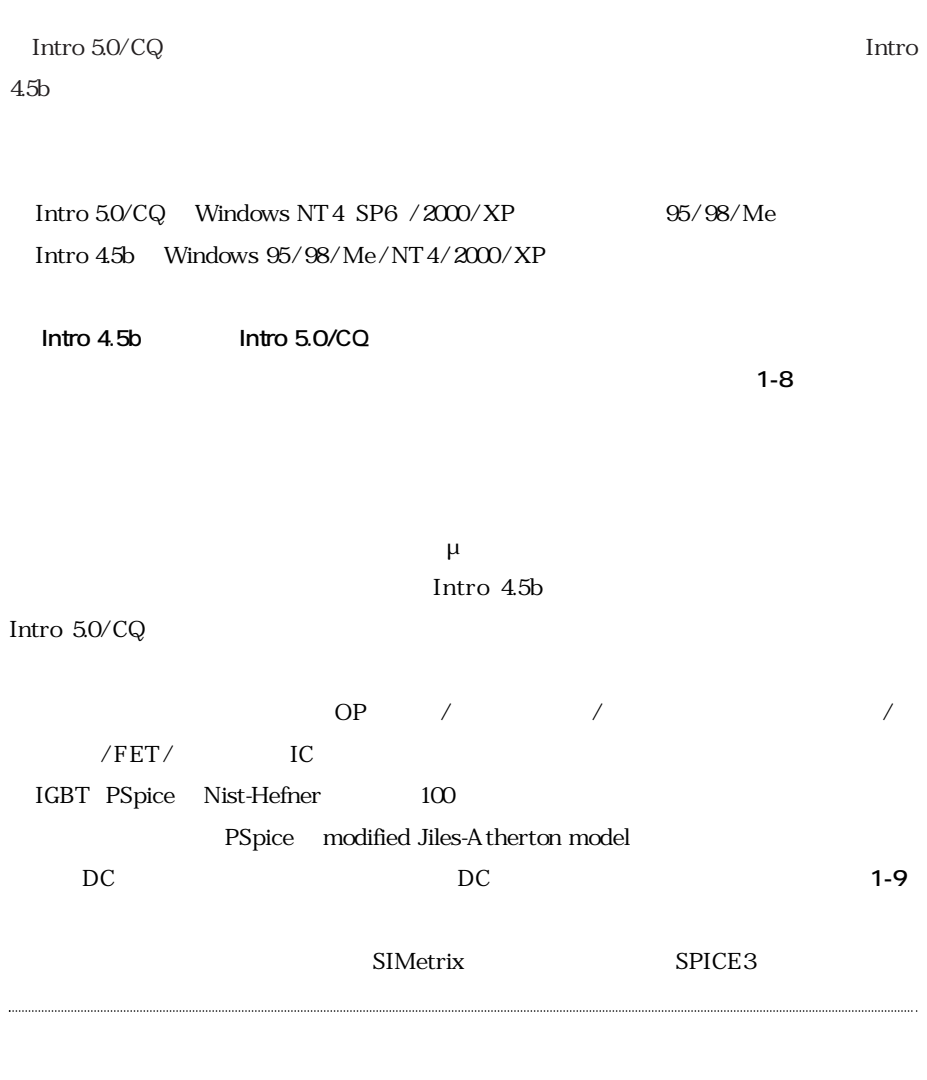

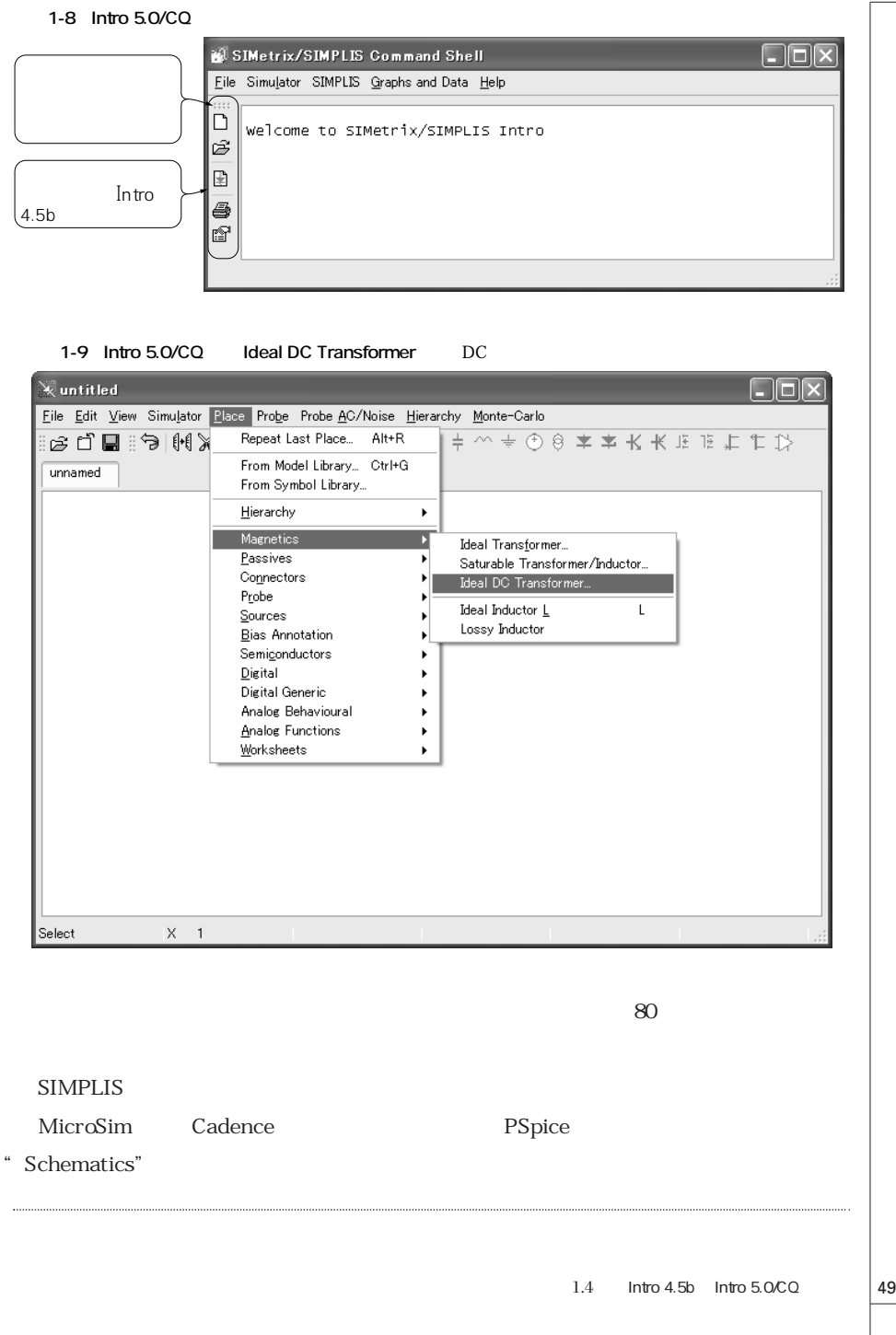

Intro 5.0/CQ

**OrCAD Capture** 

PSpice **OrCAD Family Release 9.2** 

**Lite Edition** 

# **1.5**―**SIMetrix 5.0/CQ** 独自の解析コマンドや設定

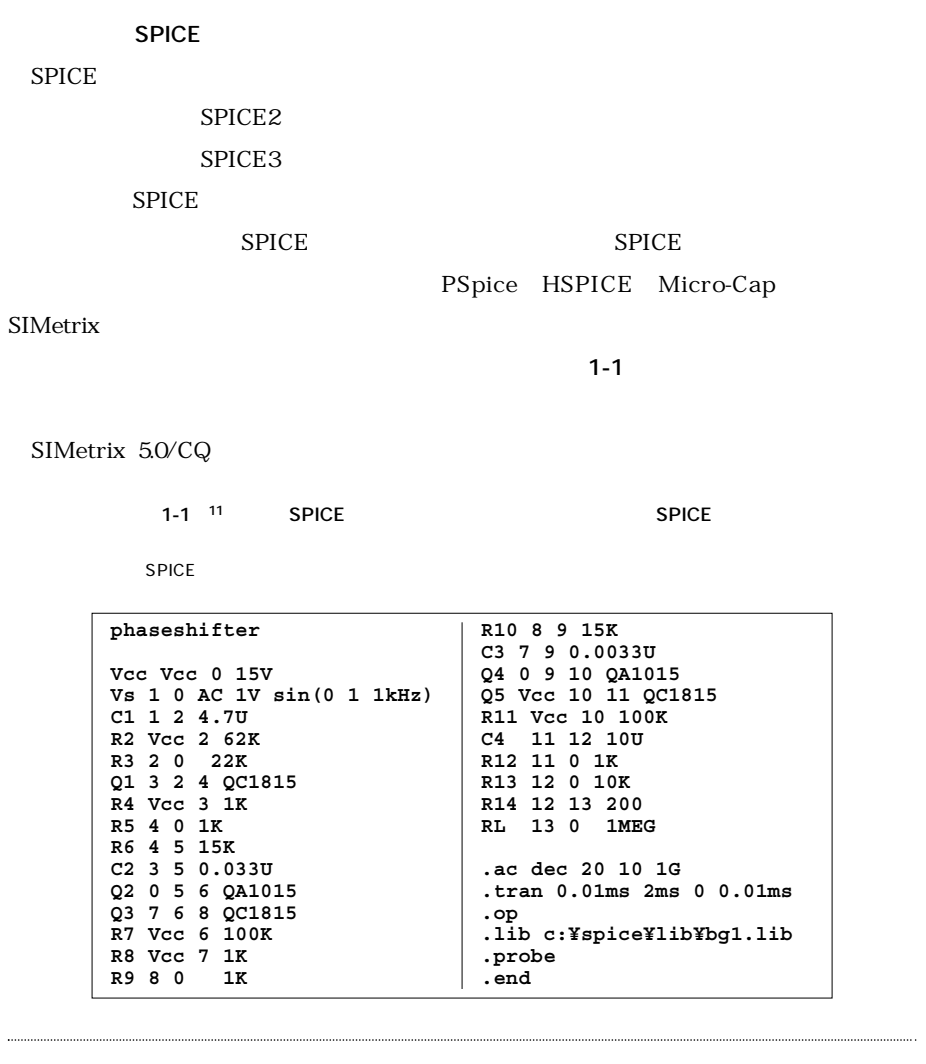

50 1 SIMetrix/SIMPLIS

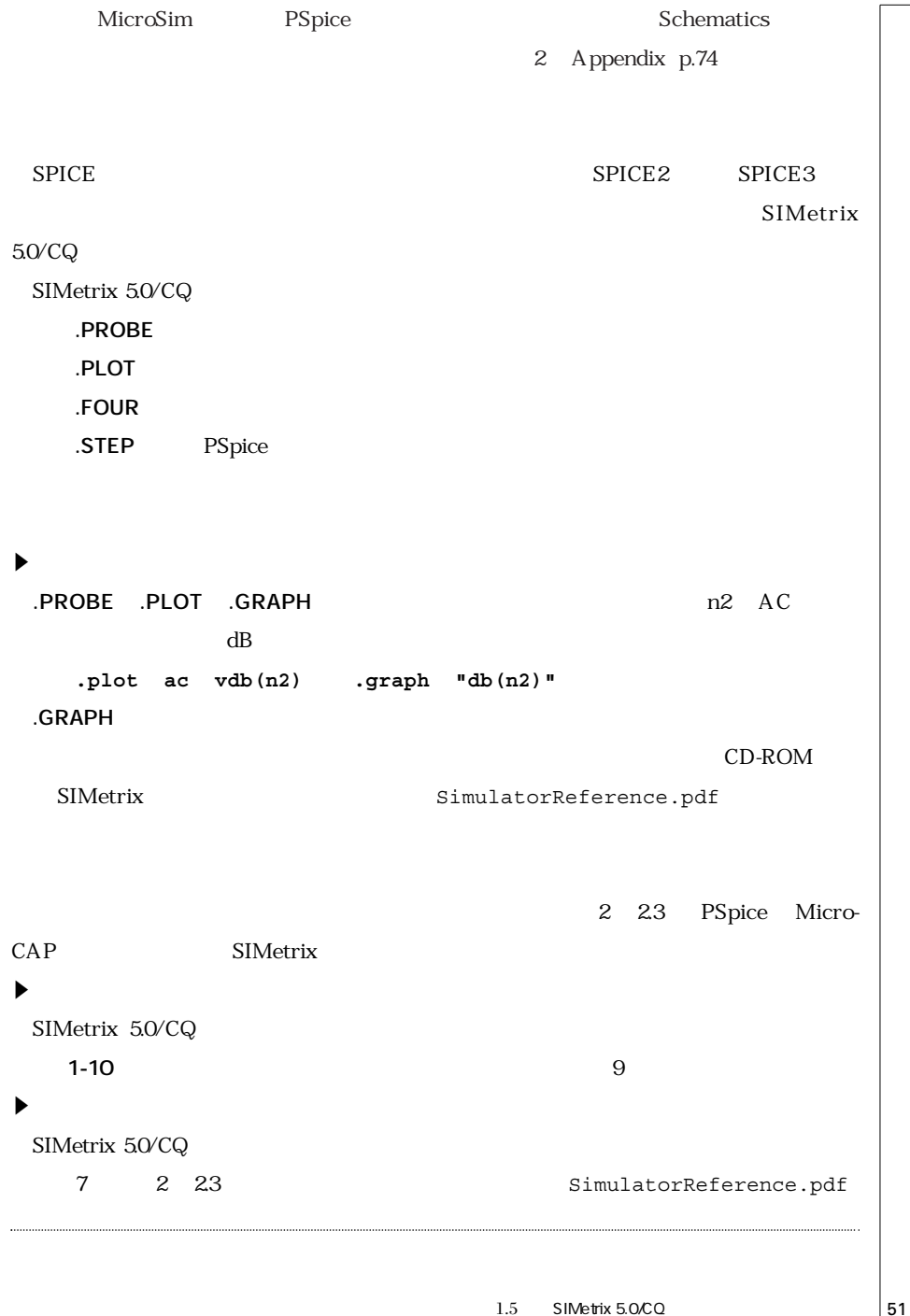

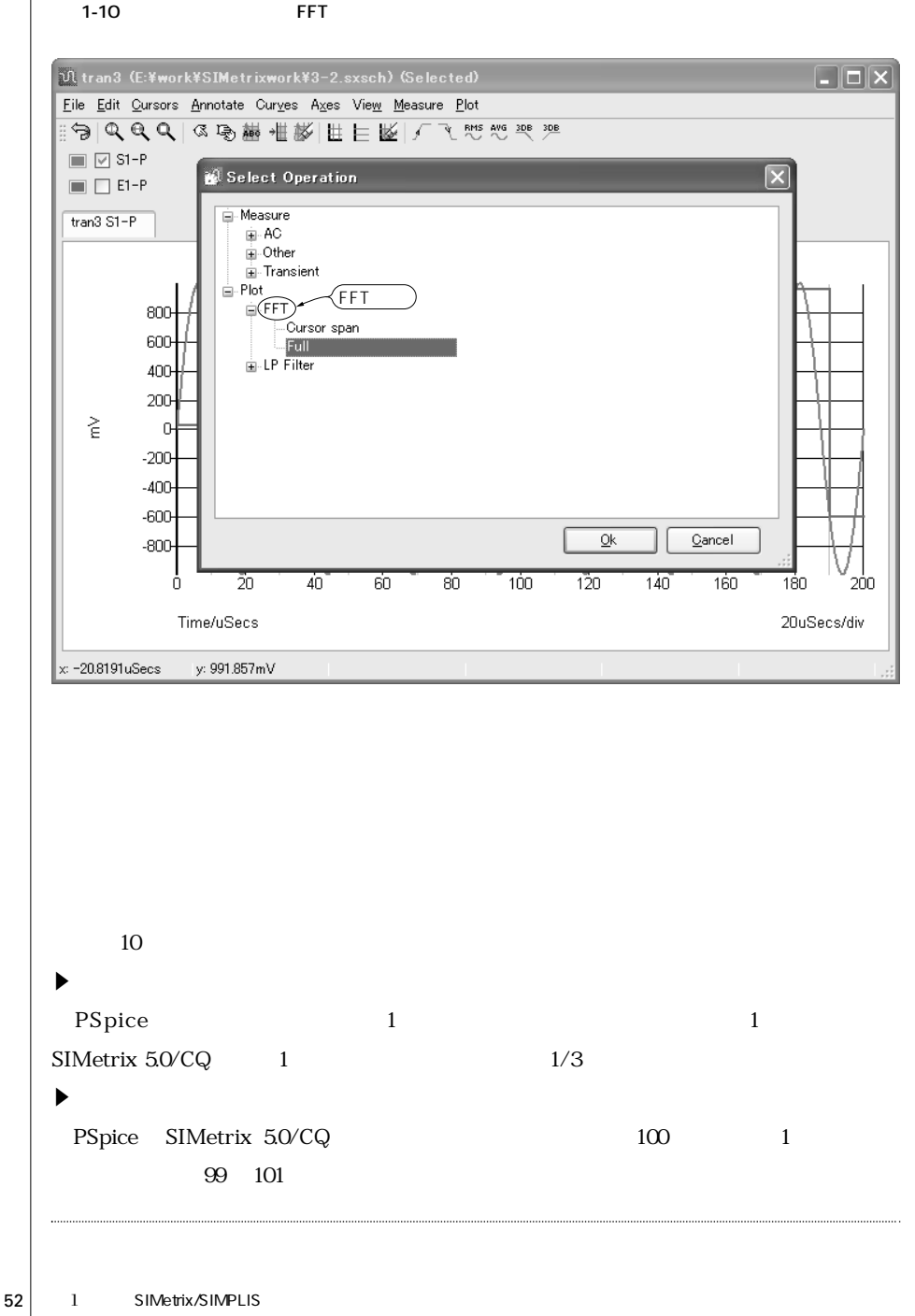

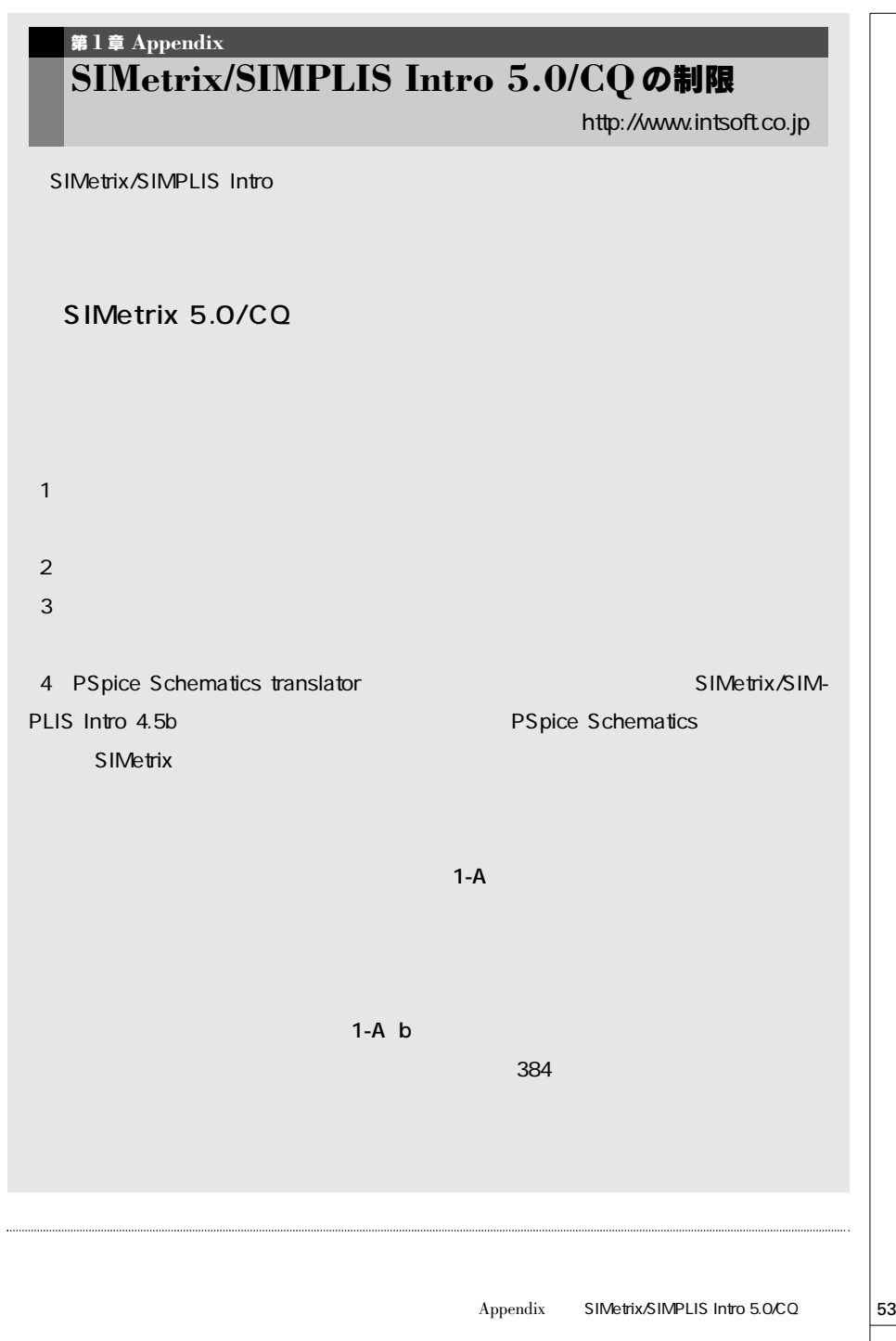

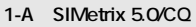

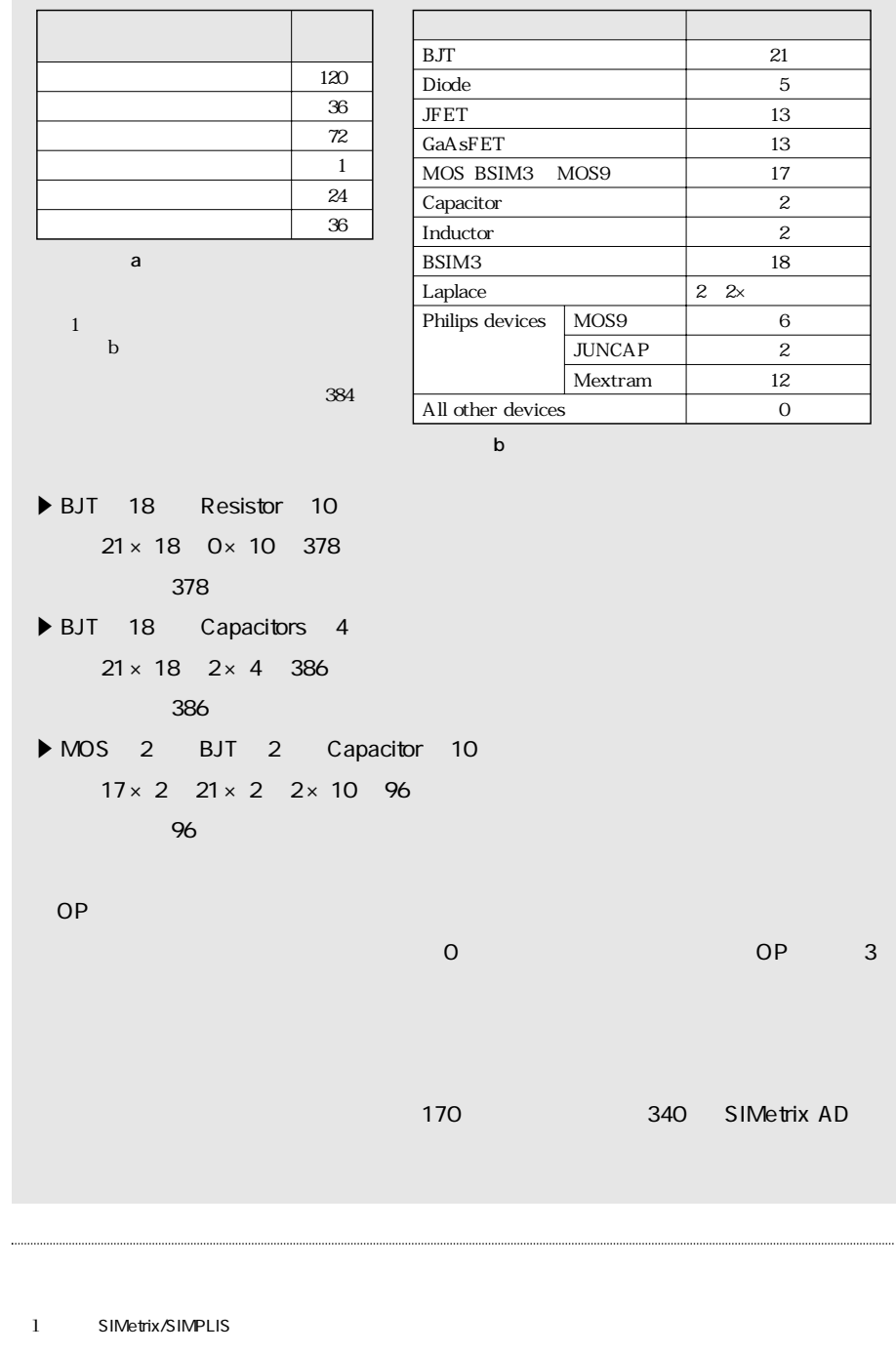

#### 1-B SIMPLIS 5.0/CQ

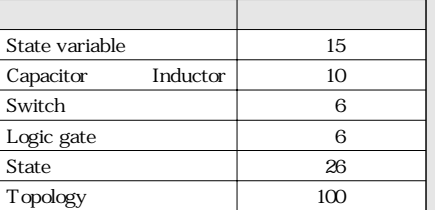

## SIMPLIS 5.0/CQ

**インター・ス** 1-B

..................................

### **State variable**

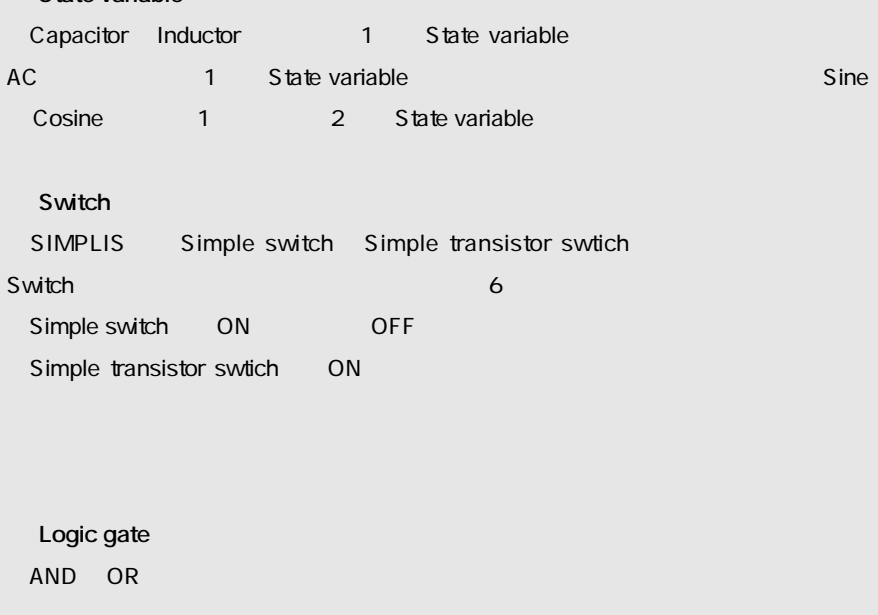

 $\cdots$ 

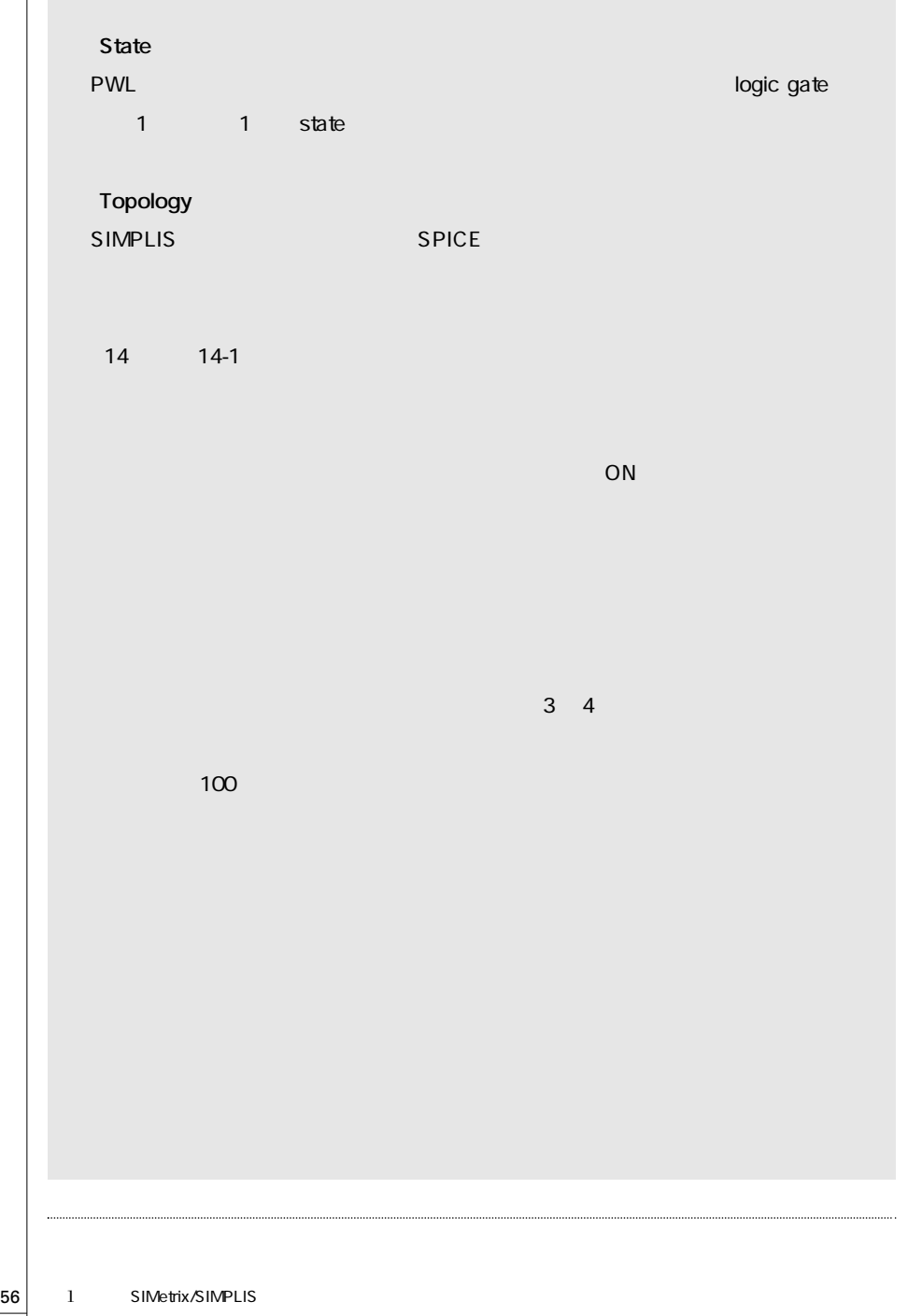